# GOOGLE AD GRANTS

## Ein Leitfaden für gemeinnützige Organisationen

Stand: Oktober 2023

Die in diesem Leitfanden verwendeten geschützten Markennamen werden lediglich informativ und zu Bezeichnungs-/Kennzeichnungszwecken verwendet!

Mike Tarpataky steht in keiner Verbindung zu Inhabern der Marken oder deren Websites und hat keinerlei Rechte und Ansprüche auf verwendete Markennamen.

> Mike Tarpataky Tarpataky@Granted-Ads.de

## <span id="page-1-0"></span>**VORWORT**

Vielen Dank für das Herunterladen meines Leitfadens zu Google Ad Grants.

Mit diesem Dokument möchte ich Stiftungen und andere gemeinnützige Organisationen bei der Planung und Durchführung erfolgreicher Google Ad Grants-Kampagnen unterstützen.

Der Zugang zu Ad Grants steht ausschließlich gemeinnützigen Organisationen offen, die den Registrierungsprozess erfolgreich durchlaufen haben.

Technisch basiert Google Ad Grants auf Googles kostenpflichtigem Werbesystem Google Ads. Die Web-Oberfläche von Ad Grants entspricht der Web-Oberfläche von Google Ads. Jedoch sind einige Funktionen für Ad Grants-Kampagnen eingeschränkt, ohne Funktion oder führen zu einer Fehlermeldung.

In diesem Leitfaden zeige ich Ihnen die wichtigsten Unterschiede zwischen Google Ads und Google Ad Grants sowie praktische Tipps rund um die Einrichtung und Optimierung Ihrer Ad Grants-Kampagnen.

Dieses Dokument ist ein Nachschlagewerk und keine Schritt-für-Schritt-Anleitung. Die Fallbeispiele sind absichtlich vereinfacht.

Die Informationen ersetzen keinesfalls individuelle Rechtsberatung und stellen keine Rechtsauskunft dar.

Sollten Sie weitere Fragen haben oder bei einem speziellen Problem nicht weiterkommen, rufen Sie mich gern an oder schicken Sie mir eine E-Mail. Meine Kontaktdaten finden Sie auf jeder Seite in der Fußzeile.

Vielen Dank für Ihr Interesse Mike Tarpataky, Online Marketing Berater

## **GOOGLE AD GRANTS**

## INHALT

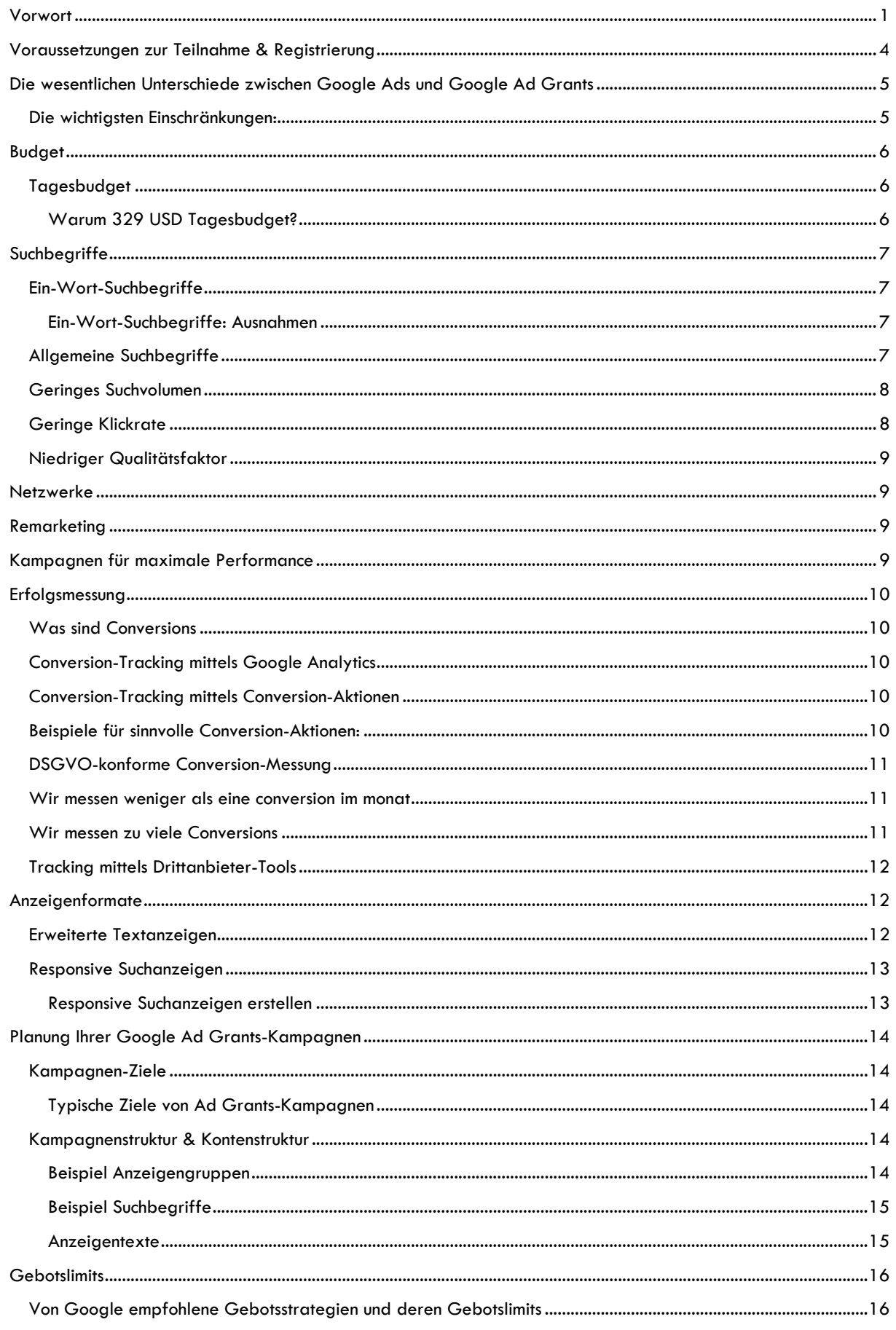

### Mike Tarpataky - Online Marketing Berater Käuzchenweg 3, 61239 Ober-Mörlen | Telefon: 06002 - 9920304 | E-Mail: tarpataky@granted-ads.de

## **GOOGLE AD GRANTS**

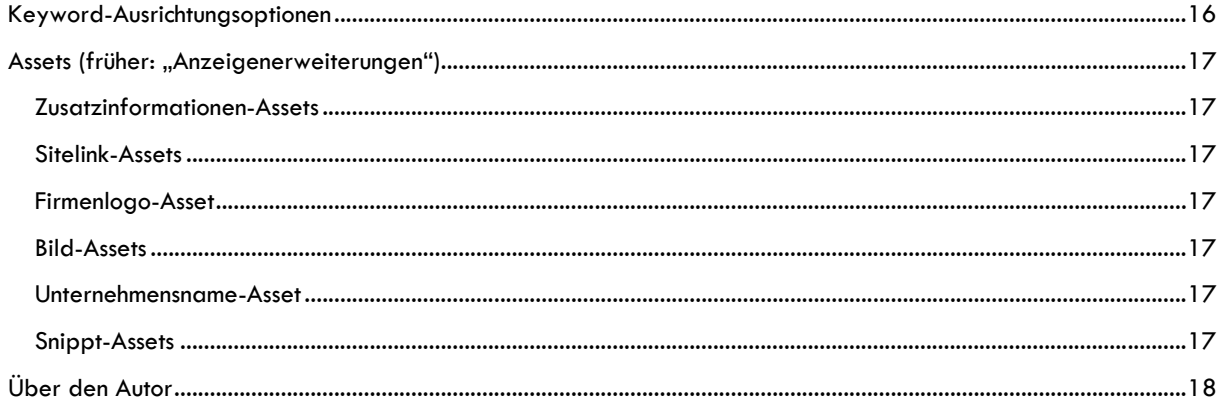

## <span id="page-4-0"></span>VORAUSSETZUNGEN ZUR TEILNAHME & REGISTRIERUNG

Ihre Organisation muss folgende Bedingungen erfüllen, um am Google Ad Grants-Programm teilnehmen zu können:

- 1. Ihre Organisation muss von Google für das Programm "Google for Nonprofits" zugelassen sein: Registrieren Sie sich hier:<https://www.google.com/nonprofits/>
- 2. Ihre Webseite muss über die Ziele Ihrer Organisation informieren
- 3. Ihre Webseite muss mit HTTPS gesichert sein.
- 4. Ihre Webseite muss alle Website-Richtlinien für Ad Grants erfüllen:
	- **<https://support.google.com/grants/answer/1657899>**

Einer der häufigsten Gründe, weshalb Webseiten meiner Kunden zunächst abgelehnt werden, sind defekte Links.

Interne oder externe Links zu nicht (mehr) funktionierenden Seiten führen immer zur Ablehnung des Antrags zur Teilnahme an Google Ad Grants.

Bitte beachten Sie, dass Ihre Webseite von Google automatisiert auf Fehlerfreiheit geprüft wird!

Häufig teilt Ihnen Google nur mit, dass Ihre Webseite nicht den Richtlinien entspricht: Einen detaillierten Fehlerbericht oder konkretere Hinweise erhalten Sie in der Regel nicht. In diesem Fall müssen Sie selbst mit entsprechenden Tools auf Fehlersuche gehen …

- 5. Sobald Ihre Organisation für "Google for Nonprofits" zugelassen ist, müssen Sie den Google Ad Grants-Aktivierungsprozess durchlaufen:
	- https://support.google.com/grants/answer/9842578

#### **Praxis-Tipp:**

Google weist Ihnen nach erfolgreicher Registrierung ein Google Ad Grants-Konto zu.

Erstellen Sie kein Google Ads-Konto, wenn Sie nur Ad Grants-Anzeigen schalten möchten: Ads-Konten können seit einigen Jahren nicht mehr in Ad Grants-Konten umgewandelt werden.

Geben Sie niemals Zahlungsinformationen in ein Ad Grants-Konto ein!

Ihr Ad Grants-Konto wurde fehlerhaft eingerichtet, wenn die Eingabe von Zahlungsinformationen in Ihrem Konto möglich ist.

Sollte bei der Einrichtung Ihres Ad Grants-Kontos etwas schiefgelaufen sein: Gern versuche ich in Absprache mit dem Google-Support, das Problem für Sie zu lösen.

Rufen Sie mich einfach an.

## <span id="page-5-0"></span>DIE WESENTLICHEN UNTERSCHIEDE ZWISCHEN GOOGLE ADS UND GOOGLE AD **GRANTS**

Mit **Google Ads** können Sie Werbung für nahezu jeden Suchbegriff schalten, Gebote frei festlegen und Anzeigen auch auf YouTube und in Googles Partnernetzwerken schalten.

Bestimmte KI-gestützte Kampagnentypen sind ebenfalls nur in **Google Ads** verfügbar: beispielsweise Kampagnen für maximale Performance.

Für **Ad Grants** gelten Einschränkungen und spezielle Regeln.

Google will erreichen, dass gemeinnützige Organisationen das von Google zur Verfügung gestellte Werbebudget so zielgerichtet wie möglich einsetzen.

Die Relevanz der Ad Grants-Anzeigen soll möglichst hoch sein.

#### <span id="page-5-1"></span>DIE WICHTIGSTEN EINSCHRÄNKUNGEN:

- Ad Grants-Anzeigen erscheinen ausschließlich in der Google-Suche.
- Ad Grants-Anzeigen werden niemals oberhalb von bezahlten Anzeigen geschaltet.
- Das Gebotslimit für jeden Suchbegriff beträgt maximal 2 US-Dollar
	- es sei denn, Sie verwenden eine der folgenden automatisierten Gebotsstrategien:
		- Conversions maximieren
		- Ziel-ROAS
		- Ziel-CPA
- Die Klickrate über alle aktiven Suchbegriffe muss in jedem Monat mindestens 5 % betragen.
- Suchbegriffe mit einem Qualitätsfaktor <= 2 sind nicht erlaubt.
- Auf Ihrer Website muss ein genaues Conversion-Tracking eingerichtet sein.
- Sie müssen regelmäßig an der "Google Ad Grants-Umfrage" teilnehmen, wenn Sie von Google dazu aufgefordert werden.

#### **Praxis-Tipp:**

In den meisten Fällen sollten Sie mit der Gebotsstrategie "Conversions maximieren" starten: hier legt Google die Gebote für jeden Suchbegriff selbst. Das Gebotslimit von USD 2.00 ist mit dieser Gebotsstrategie aufgehoben.

Beachten Sie, dass es bei Kampagnen mit der Gebotsstrategie "Conversions maximieren" einige Tage dauern kann, bis die Lernphase abgeschlossen ist und Ihre Anzeigen in vollem Umfang ausgeliefert werden.

Wird im Ad Grants-Konto angezeigt, dass Kampagnen noch in der Lernphase sind, werden diese möglicherweise bis zum Abschluss der Lernphase überhaupt nicht ausgeliefert.

#### Übrigens:

Die These, jede Kampagne sollte mit der Gebotsstrategie "Klicks maximieren" gestartet werden, "damit das System schneller lernt" ist überholt.

### <span id="page-6-0"></span>BUDGET

Google schreibt: Non-Profit-Organisationen erhalten von Google ein kostenloses Budget für Suchmaschinenwerbung in Höhe von bis zu 10.000 US-Dollar pro Monat.

In der Praxis handelt es sich um ein virtuelles Budget, d. h. Sie bekommen kein Geld gutgeschrieben.

#### <span id="page-6-1"></span>TAGESBUDGET

Sie können pro Tag maximal 329 US-Dollar für die aktiven Kampagnen in Ihrem Google Ad Grants-Konto ausgeben.

Ihre Tagesausgaben können 329 US-Dollar auch dann nicht überschreiten, wenn Sie den Kampagnen in Ihrem Ad Grants-Konto ein höheres Tagesbudget zugewiesen haben.

Die Auslieferung Ihrer Anzeigen wird täglich automatisch gestoppt, sobald Sie 329 US-Dollar erreicht haben.

Wenn Sie an einem Tag weniger als 329 US-Dollar ausgeben, verfällt die Differenz zu 329 US-Dollar und wird nicht auf die folgenden Tage übertragen!

### <span id="page-6-2"></span>WARUM 329 USD TAGESBUDGET?

Google berechnet das Tagesbudget wie folgt:

Das Maximalbudget beträgt 10.000 USD pro Monat.

Das Jahr hat 365 Tage.

 $365$  Tage geteilt durch 12 Monate =  $30,41666...$ 

10.000 USD geteilt durch 30,4 Tage = 328,9473 USD

= gerundet 329 USD Tagesbudget

## <span id="page-7-0"></span>**SUCHBEGRIFFE**

### <span id="page-7-1"></span>EIN-WORT-SUCHBEGRIFFE

Suchbegriffe, die nur aus einem Wort bestehen, wie z. B. "Sportverein" oder "Museum", sind in Ad Grants nicht erlaubt.

#### <span id="page-7-2"></span>EIN-WORT-SUCHBEGRIFFE: AUSNAHMEN

Zu den Ein-Wort-Suchbegriffen gibt es einige Ausnahmen: So darf unter anderem der Begriff "Spenden" verwendet werden.

Hier gibt es allerdings so viele Mitbewerber, dass Ihre Anzeigen nur eine geringe Chance haben, jemals zu diesem Suchbegriff ausgeliefert zu werden: Denken Sie an die vielen Hilfsorganisationen, die zu diesem Begriff Ad Grants und zusätzlich kostenpflichtige Google Ads-Anzeigen schalten.

Dass Ad Grants-Anzeigen niemals oberhalb von bezahlten Anzeigen geschaltet werden, schränkt die Möglichkeit Ihrer Anzeigenschaltung weiter ein.

Eine unvollständige Liste der Ausnahmen für Ein-Wort-Suchbegriffe stellt Google hier zur Verfügung: <https://support.google.com/grants/answer/7587473?hl=de>

Möchten Sie bei Google für einen für Sie relevanten Ein-Wort-Suchbegriff in deutscher Sprache eine Ausnahme einreichten, helfe ich Ihnen gern.

#### Praxis-Tipp:

Verwenden Sie anstelle von Ein-Wort-Suchbegriffen relevante Wortkombinationen, z. B. "Sportverein Hintertupfingen", "Sportverein Fußball", "Sportverein in der Nähe"

Oder zerlegen Sie zusammengesetzte Begriffe: "Sport Verein" anstelle von "Sportverein", was in vielen Fällen sehr gut funktioniert.

Probieren Sie es aus!

#### <span id="page-7-3"></span>ALLGEMEINE SUCHBEGRIFFE

Ihre Suchbegriffe dürfen laut den Richtlinien für Ad Grants "nicht zu allgemein" sein.

Ein gutes Beispiel für zu allgemeine Suchbegriffe ist "gratis Downloads" oder "kostenlose Videos": hier könnte alles Mögliche gemeint sein.

### <span id="page-8-0"></span>GERINGES SUCHVOLUMEN

Suchbegriffe sollten weder zu allgemein noch zu spezifisch sein. Wenn nur wenige Google-Nutzer in Ihrer Zielregion nach Ihrem Suchbegriff suchen, wird für diesen Suchbegriff keine Anzeige geschaltet.

Der Hinweis "Geringes Suchvolumen" erscheint in Ihrem Google Ad Grants-Konto neben dem betroffenen Suchbegriff.

#### Praxis-Tipp:

Ändern Sie die Schreibweise von Begriffen mit geringem Suchvolumen, bis der Hinweis verschwindet: Experimentieren Sie zunächst mit Singular und Plural, bis "Geringes Suchvolumen" verschwindet. Bleibt der Hinweis stehen, versuchen Sie es mit Synonymen und kreativen Umschreibungen.

Grundsätzlich können Begriffe mit "geringem Suchvolumen" doch noch in die Auslieferung gelangen, sobald mehr Menschen in Ihrer Zielregion danach suchen.

Das funktioniert beispielsweise mit vielen saisonalen Suchbegriffen ("Basteln für Weihnachten"), doch verlassen Sie sich nicht darauf:

Suchen Sie nach alternativen Begriffen für schnellere Ergebnisse. Oder erweitern Sie die Region, in der Ihre Anzeigen geschaltet werden.

#### <span id="page-8-1"></span>GERINGE KLICKRATE

Die monatliche Klickrate Ihres Ad Grants-Kontos darf 5 % nicht unterschreiten.

Hier zählt die durchschnittliche Klickrate über alle Suchbegriffe.

#### Das bedeutet:

Einzelne Suchbegriffe dürfen eine geringere Klickrate haben, so lange die durchschnittliche Klickrate über alle aktiven Suchbegriffe nicht unter 5 % liegt.

#### Wichtig:

Google behält sich vor, Ihr gesamtes Ad Grants-Konto zu deaktivieren, wenn die Klickrate Ihres Ad Grants-Kontos in zwei aufeinander folgenden Monaten unter 5 % liegt.

#### Praxis-Tipp:

Wählen Sie weniger generische Suchbegriffe und optimieren Sie wenn möglich Ihre Anzeigentexte, um die Klickrate zu verbessern.

#### Meine Einschätzung:

Streuverluste spielen bei Ad Grants im Vergleich zu Google Ads eine untergeordnete Rolle, solange die Klickrate im gesamten Account >= 5 % ist und das Tagesbudget von 329 USD nicht voll ausgeschöpft wird.

### <span id="page-9-0"></span>NIEDRIGER QUALITÄTSFAKTOR

Suchbegriffe mit einem Qualitätsfaktor von 1 oder 2 sind in Ad Grants-Konten nicht erlaubt. Google kann Ihr Konto vorübergehend deaktivieren, wenn Sie Suchbegriffe mit niedrigem Qualitätsfaktor nicht pausieren.

Die Bewertung der Relevanz erfolgt vollautomatisch durch Google. Auf den ersten Blick ist der Qualitätsfaktor nicht immer unmittelbar nachvollziehbar.

Hintergrund:

Der Qualitätsfaktor wird auf einer Skala von 1 bis 10 dargestellt. Je höher der Qualitätsfaktor, desto relevanter sind (aus Sicht der Google-KI) Ihre Anzeige und Ihre Zielseite für den Nutzer – und zwar im Vergleich zu allen Mitbewerbern, die diesen Suchbegriff ebenfalls in ihren Kampagnen verwenden.

#### Praxis-Tipp:

Prüfen Sie, ob und wie gut Ihr Suchbegriff zum Anzeigentext und zur ausgewählten Zielseite passt. Ist der Suchbegriff spezifisch genug – oder müssen Sie ihn anpassen?

Erstellen Sie eine automatisierte Regel, die Suchbegriffe mit niedrigem Qualitätsfaktor pausiert. So verhindern Sie, dass Google Ihr Konto vorübergehend deaktiviert.

### <span id="page-9-1"></span>NETZWERKE

Mit Ad Grants können Anzeigen nur in der Google-Suche geschaltet werden. Das Google Suchnetzwerk, YouTube oder das Display-Netzwerk können nicht ausgewählt werden.

#### <span id="page-9-2"></span>REMARKETING

Remarketing wird von Google Ad Grants nicht unterstützt.

#### <span id="page-9-3"></span>KAMPAGNEN FÜR MAXIMALE PERFORMANCE

Kampagnen für maximale Performance (auch "Performance Max-Kampagnen" genannt) sind zum Zeitpunkt der Erstellung dieses Leitfadens in Ad Grants-Konten nicht erlaubt.

## <span id="page-10-0"></span>ERFOLGSMESSUNG

Sie müssen Conversions über die Website Ihrer Organisation erfassen.

Pro Monat muss mindestens eine Conversion generiert werden, sonst verstoßen Sie gegen die Richtlinien und Ihr Ad Grants-Konto wird möglicherweise gesperrt.

#### <span id="page-10-1"></span>WAS SIND CONVERSIONS

Google unterteilt Conversions in folgende Kategorien:

### **Kauf:**

Beispiele: Nutzer legen etwas in den Warenkorb, schließen ein Abo ab, starten den Bezahlvorgang, …

#### **Lead:**

Beispiele: Absenden eines Anfrage-Formulars, Registrierungen, Buchen eines Termins, Informationen oder Angebote anfordern, Klick auf einen externen Link, …

#### **Seitenaufruf:**

Beispiele: Aufruf bestimmter Seiten auf Ihrer Webseite, Seitenbesuche ab einer bestimmten Dauer, eine bestimmte Anzahl besuchter Seiten, …

### <span id="page-10-2"></span>CONVERSION-TRACKING MITTELS GOOGLE ANALYTICS

Google empfiehlt die Nutzung von Google Analytics 4 [GA4]:

Erstellen Sie in [GA4] Zielvorhaben und importieren Sie diese in Ihr Ad Grants-Konto.

#### <span id="page-10-3"></span>CONVERSION-TRACKING MITTELS CONVERSION-AKTIONEN

Sie können Conversion-Aktionen in Ihrem Ad Grants-Konto erstellen und zum Conversion-Tracking verwenden. Auf diese Weise können Conversions direkt im Ad Grants-Konto erfasst werden.

#### **Praxis-Tipp:**

Als Conversion-Messpunkt eignet sich jede Nutzer-Aktion die für Ihre Organisation von Bedeutung ist.

### <span id="page-10-4"></span>BEISPIELE FÜR SINNVOLLE CONVERSION-AKTIONEN:

- I. Suchen Sie freiwillige Mitstreiter: Stellen sie einen Mitgliedsantrag online und messen Sie die Anzahl der Downloads.
- II. Sammeln Sie Spenden für Ihre Projekte: Messen Sie die Klicks auf den Spenden-Button.
- III. Gibt es ein Kontaktformular auf Ihrer Webseite: Messen Sie das Absenden des ausgefüllten Formulars.

#### <span id="page-11-0"></span>DSGVO-KONFORME CONVERSION-MESSUNG

Achten Sie darauf, das Google-Tracking datenschutzkonform in Ihre Website zu integrieren. Konfigurieren Sie Ihr Cookie-Consent-Tool so, dass die Conversion-Messung über Google Ads/Ad Grants DSGVO-konform möglich ist.

#### Praxis-Tipp:

Denken Sie daran, Informationen zum Google Conversion-Tracking in Ihre Datenschutzerklärung aufzunehmen.

#### <span id="page-11-1"></span>WIR MESSEN WENIGER ALS EINE CONVERSION IM MONAT

Die Google-Richtlinie sieht vor, dass Sie mindestens eine Conversion im Monat über Ad Grants messen.

Google empfiehlt, auf der Webseite ein Kontaktformular einzurichten, nach dem Absenden des Formulars eine "Danke"-Seite aufzurufen und diesen Aufruf als Conversion zu messen.

Falls Sie über dieses Formular weniger als eine Anfrage pro Monat erhalten, fügen Sie weitere Conversion-Messpunkte hinzu. Sie können zum Beispiel Downloads von relevanten PDFs messen, Klicks auf Spenden-Buttons, den Aufruf einer speziellen Info-Seite, Klicks auf eine Telefonnummer auf Ihre Webseite, usw.

Bitte beachten Sie: Nutzeranfragen werden nur dann als Ad Grants Conversions gezählt, wenn ein Nutzer zuvor auf eine Ihrer Ad Grants Anzeigen geklickt hat!

#### <span id="page-11-2"></span>WIR MESSEN ZU VIELE CONVERSIONS

Messen Sie nur Aktionen, die für Ihre Organisation relevant sind.

Vermeiden Sie es, jeden beliebigen Seitenaufruf als Conversion-Messpunkt einzurichten: Damit verstoßen Sie gegen die Richtlinien von Google.

#### **Praxis-Tipp:**

Wenn es nicht anders geht, weil es auf Ihrer Webseite keine anderen sinnvollen Messpunkte gibt: Definieren Sie statt eines Seitenaufrufs eine Mindestverweildauer als Conversion-Messpunkt. Setzen Sie den Wert für die Verweildauer hoch genug an, um nicht zu viele Conversions zu messen.

Ein guter Anhaltspunkt ist die Lesedauer für alle Inhalte auf Ihrer Zielseite. Damit messen Sie in etwa die Anzahl der Nutzer, die den Inhalt Ihrer Webseite vollständig gelesen haben.

Die Verweildauer als Conversion-Messpunkt ist nur eine Notlösung und liefert keine guten Daten.

### <span id="page-12-0"></span>TRACKING MITTELS DRITTANBIETER-TOOLS

Drittanbieter-Tools wie Matomo (ehemals Piwik) übertragen die von ihnen erfassten Conversion-Daten nicht automatisch in das Google Ad Grants-Konto. Google verlangt jedoch, dass Conversions direkt im Ad Grants-Konto erfasst oder in das Ad Grants-Konto importiert werden.

Wer einen findigen Webentwickler hat, kann dieses Problem mit Skripten lösen.

Einige Organisationen verwenden den Google TAG Manager parallel zu ihrem Drittanbieter-Tool und sparen sich so weiteren Entwicklungsaufwand. Achten Sie auf die DSGVO-konforme Einbindung des TAG-Managers.

#### Praxis-Tipp:

"Unterschiedliche Tracking-Systeme = unterschiedliche Ergebnisse": Daten aus unterschiedlichen Tracking-Systemen können aus vielen Gründen voneinander abweichen. Beispielsweise, wenn Daten in Google Ad Grants anders berechnet werden als in Matomo oder Google Analytics.

### <span id="page-12-1"></span>ANZEIGENFORMATE

Mit Google Ad Grants können ausschließlich Textanzeigen in der Google-Suche geschaltet werden. Bild- und Videoanzeigen können in Ad Grants-Konten nicht erstellt werden. Lediglich Bilderweiterungen sind inzwischen auch in Ad Grants erlaubt.

#### <span id="page-12-2"></span>ERWEITERTE TEXTANZEIGEN

Das bisherige Anzeigenformat "Erweiterte Textanzeigen" wird schrittweise durch das Anzeigenformat "Responsive Suchanzeigen" ersetzt.

Seit dem 30. Juni 2022 können keine Textanzeigen im alten Format mehr erstellt oder bearbeitet werden.

Sollten sich noch "erweiterte Textanzeigen" in Ihrem Konto befinden, werden diese vorerst weiterhin ausgeliefert. Hierfür gibt es eine Übergangsfrist, die Google bereits mehrfach verlängert hat.

#### **Praxis-Tipp:**

Stellen Sie alle erweiterten Textanzeigen auf das neue Format "responsive Suchanzeigen" um.

### <span id="page-13-0"></span>RESPONSIVE SUCHANZEIGEN

Sie können in Google Ad Grants "responsive Suchanzeigen" erstellen. Diese ersetzen die "erweiterten Textanzeigen", die seit dem 30. Juni 2022 nicht mehr erstellt oder bearbeitet werden können.

Sie müssen nur eine responsive Anzeige pro Anzeigengruppe erstellen, um die Richtlinien zu erfüllen. Anderslautende Hinweise in den Google Ad Grants Richtlinien sind veraltet und beziehen sich noch auf erweiterte Textanzeigen.

Bei responsiven Suchanzeigen handelt es sich ebenfalls um reine Textanzeigen, die jedoch bei jeder Suchanfrage automatisch aus den von Ihnen erstellten Textbausteinen zusammengesetzt werden.

Googles künstliche Intelligenz kombiniert Ihre Textbausteine nach einer Lernphase so, dass sie für den jeweiligen Nutzer möglichst relevant sind. Textbausteinkombinationen mit guten Klickraten werden bei der Anzeigenschaltung gegenüber Kombinationen mit schlechten Klickraten bevorzugt.

### <span id="page-13-1"></span>RESPONSIVE SUCHANZEIGEN ERSTELLEN

Achten Sie bei der Erstellung Ihrer Textbausteine für die verschiedenen Anzeigenelemente darauf, dass die Texte in jeder möglichen Kombination einen Sinn ergeben: Jede Textzeile muss in sich schlüssig und aussagekräftig sein.

Das funktioniert am besten, wenn Ihre Kampagnen und Anzeigengruppen thematisch klar strukturiert sind.

#### ELEMENTE RESPONSIVER SUCHANZEIGEN

Responsive Suchanzeigen bestehen aus bis zu

15 Anzeigentiteln

4 Textzeilen

#### **Praxis-Tipp:**

Erstellen Sie für jede responsive Suchanzeige alle 15 Anzeigentitel und alle vier Textzeilen. Formulieren Sie alle Texte so unterschiedlich wie möglich und vermeiden Sie Wiederholungen. Google kombiniert alle Textelemente, um die am besten performenden zu finden.

## <span id="page-14-0"></span>PLANUNG IHRER GOOGLE AD GRANTS-KAMPAGNEN

Google belohnt Relevanz: Suchbegriffe passend zum Anzeigentext, Anzeigen passend zur Zielseite. Das erreichen Sie nur, indem Sie den Aufbau Ihrer Ad Grants-Kampagnen sorgfältig planen.

### <span id="page-14-1"></span>KAMPAGNEN-ZIELE

Legen Sie zunächst alle Ziele fest, die Sie mit Ad Grants für Ihre Organisation erreichen wollen.

<span id="page-14-2"></span>TYPISCHE ZIELE VON AD GRANTS-KAMPAGNEN

- Erhöhung der Reichweite Ihrer Website
- Freiwillige & Mitglieder (Mitstreiter) finden
- Aktionen & Veranstaltungen bewerben
- Spenden sammeln

#### <span id="page-14-3"></span>KAMPAGNENSTRUKTUR & KONTENSTRUKTUR

Angenommen, Ihre Organisation ist ein gemeinnütziger Sportverein.

Genauer gesagt: Ein Schwimmverein, der Schwimmtrainings anbietet.

Sie können in Ihrem Ad Grants-Konto eine Kampagne "Schwimmtraining" erstellen, alle relevanten Keywords zu diesem Thema in einer einzigen Anzeigengruppe zusammenfassen und dafür eine einzige responsive Suchanzeige erstellen.

### **Davon rate ich ab!**

Praxis-Tipp:

Ihre Kampagne wird relevanter und leichter zu optimieren, wenn Sie diese strukturiert aufbauen!

Orientieren Sie sich möglichst an der Struktur Ihrer Webseite.

Bilden Sie die Themen Ihrer Website ("Nichtschwimmer-Training", "Kinderschwimmen", "Seniorenschwimmen", "Wasserball") als separate Google Ad Grants-Kampagnen ab.

Innerhalb Ihrer Kampagnen müssen Sie **Anzeigengruppen** anlegen:

Hier können Sie die weitere Feinstrukturierung vornehmen.

### <span id="page-14-4"></span>BEISPIEL ANZEIGENGRUPPEN

Kampagne 1: Kinderschwimmen

Anzeigengruppe 1: Kinderschwimmen Nichtschwimmer

Anzeigengruppe 2: Kinderschwimmen Seepferdchen

… und so weiter.

Wählen Sie nun passende Suchbegriffe für jede Anzeigengruppe aus.

#### <span id="page-15-0"></span>BEISPIEL SUCHBEGRIFFE

Kampagne 1: Kinderschwimmen; Anzeigengruppe 1: Nichtschwimmer

Thematisch passende Suchbegriffe:

kinderschwimmen nichtschwimmer

kinder schwimmen lernen

kinder anfängerschwimmen

… und so weiter.

**Achten Sie darauf, dass Sie jeden Suchbegriff nur einmal im gesamten Konto verwenden!**

### <span id="page-15-1"></span>ANZEIGENTEXTE

Erstellen Sie eine responsive Suchanzeige mit allen Anzeigentextelementen.

Geben Sie im Anzeigentext-Editor die URL mit der höchsten thematischen Relevanz ein als **Zielseite** ein.

Je mehr Ihrer Suchbegriffe Sie in Ihren Anzeigentext-Elementen verwenden, desto höher ist die Relevanz Ihres Anzeigentextes: Die Relevanz wird Ihnen direkt im Anzeigentext-Editor angezeigt.

#### **Praxis-Tipp:**

Es kann mehrere Minuten dauern, bis Google alle Suchbegriffe Ihrer Anzeigengruppe im Anzeigeneditor anzeigt.

Warten Sie mit der Fertigstellung Ihrer Anzeigentextelemente, bis die angezeigten Suchbegriffe vollständig und aktuell sind. Andernfalls sehen Sie nicht, wie relevant Ihre Anzeigentextelemente wirklich sind.

Google arbeitet an der Behebung dieses Problems. Es ist daher möglich, dass es bei Ihnen nicht auftritt.

## <span id="page-16-0"></span>**GEBOTSLIMITS**

Manuelle Gebote sind für Ad Grants-Kampagnen in den meisten Fällen nicht sinnvoll; der Optimierungsaufwand für Kampagnen ohne automatische Gebotsstrategien ist hoch.

Manuell können maximal 2 USD pro Suchbegriff geboten werden.

#### <span id="page-16-1"></span>VON GOOGLE EMPFOHLENE GEBOTSSTRATEGIEN UND DEREN GEBOTSLIMITS

Googles automatische Gebotsstrategien funktionieren inzwischen gut.

Es gilt ein Gebotslimit von 2 USD für die Gebotsstrategie "Klicks maximieren"

Für die Gebotsstrategie "Conversions maximieren" gilt das Gebotslimit von 2 USD nicht; die Gebote erfolgen vollautomatisch und können nicht beeinflusst werden.

Praxis-Tipp:

Die Gebotsstrategie "Conversions maximieren" startet häufig mit einer oft mehrtägigen Lernphase; mal mit sehr wenigen, mal ganz ohne Klicks. Das ist normal und kein Grund zur Beunruhigung.

Vorsicht:

Wenn über einen längeren Zeitraum keine Conversions gemessen werden, kommt es vor, dass Google Ihre Anzeigen nicht mehr oder nur noch selten ausliefert: Die Klickzahlen brechen plötzlich ein.

Sofern mit Ihrem Conversion-Tracking alles in Ordnung ist, können Sie folgendes versuchen:

Stellen Sie die Gebotsstrategie auf "Klicks maximieren" um: Google geht in eine neue Lernphase und Sie erhalten in der Regel schnell wieder relevante Klicks. Allerdings ist das Maximalgebot mit "Klicks maximieren" auf 2 USD begrenzt.

## <span id="page-16-2"></span>KEYWORD-AUSRICHTUNGSOPTIONEN

In Verbindung mit Googles Gebotsstrategien sollten in Google Ad Grants ausschließlich "weitgehend passende" Suchbegriffe gewählt werden.

#### Praxis-Tipp:

Im Bereich "Suchbegriffe" sehen Sie, zu welchen Suchanfragen Ihre Anzeigen ausgeliefert wurden. Prüfen Sie den Report "Suchbegriffe" und fügen Sie bei Bedarf "ausschließende Suchbegriffe" hinzu.

### <span id="page-17-0"></span>ASSETS (FRÜHER: "ANZEIGENERWEITERUNGEN")

Google schreibt lediglich vor, dass in Ihrem Ad Grants-Konto zwei Sitelink-Assets erstellt und Ihren Anzeigen zugefügt werden müssen.

Ob, wann und wie viele Assets Google bei einer Auslieferung Ihrer Anzeigen darstellt, lässt sich nicht beeinflussen.

Vereinfacht gesagt gilt: Assets werden ausgeliefert, wenn der Google-Algorithmus davon ausgeht, dass Ihre Anzeige dadurch relevanter und häufiger geklickt wird.

#### **Praxis-Tipp:**

Mit Assets wird Ihre Anzeige sichtbarer: Erstellen Sie also so viele Assets wie möglich.

Assets können auf Kontenebene, Kampagnenebene oder Ebene der Anzeigengruppe erstellt werden.

Dabei überschreiben Assets auf Anzeigengruppenebene die Assets auf Kampagnenebene und Assets auf Kampagnenebene überschreiben die Assets auf Kontenebene.

Überlegen Sie sich also zuerst, auf welcher Ebene Sie Assets mit welchen Inhalten erstellen.

Allgemeine Informationen zu Ihrer Organisation sollten auf Konten- oder Kampagnenebene erstellt werden.

### <span id="page-17-1"></span>ZUSATZINFORMATIONEN-ASSETS

Nutzen Sie das Asset "Zusatzinformationen", indem Sie relevante Informationen hinzufügen. Hier sind Informationen wie "24-Stunden erreichbar" oder "100 % Nachhaltig" gut aufgehoben.

#### <span id="page-17-2"></span>SITELINK-ASSETS

Sitelink-Assets können zusätzlich unterhalb Ihres Anzeigentextes erscheinen. Je Anzeige können bis zu sechs Sitelinks (Desktop) oder acht Sitelinks (Mobil) dargestellt werden.

Hier sollten Sie wichtige Seiten Ihrer Webseite hervorheben. Erstellen Sie z. B. ein Sitelink-Asset für Ihre "Über uns"-, für Ihre "Spenden"-, Ihre "FAQ"- oder für Ihre "unsere Mission"-Seite.

#### <span id="page-17-3"></span>FIRMENLOGO-ASSET

Laden Sie Ihr Firmenlogo hoch, damit es zusätzlich zu Ihren Anzeigentexten ausgeliefert werden kann.

#### <span id="page-17-4"></span>BILD-ASSETS

Laden Sie zu jeder Anzeige passende Bilder hoch, was Ihre Textanzeigen attraktiver machen kann.

#### <span id="page-17-5"></span>UNTERNEHMENSNAME-ASSET

Tragen Sie den Namen Ihrer Organisation ein (und durchlaufen Sie ggf. den Verifizierungsprozess). Der Name kann zusätzlich zum Anzeigentext erscheinen und weckt Vertrauen.

#### <span id="page-17-6"></span>SNIPPT-ASSETS

Hier können Sie unter einer Vielzahl von Titeln auf unterschiedliche Aspekte Ihrer Organisation hinweisen.

## <span id="page-18-0"></span>ÜBER DEN AUTOR

Mike Tarpataky ist Online Marketing Manager und arbeitet seit 2005 mit Google Ads. Im Jahr 2016 spezialisierte er sich auf Google Ad Grants und betreut seither Kampagnen für verschiedene Non-Profit-Organisationen.

Sie erreichen Mike Tarpataky unter:

E-Mail: tarpataky@granted-ads.de

Telefon: 06002-9920304